## **ИНСТРУКЦИЯ ПО РАБОТЕ С САЙТОМ РОСХОЛОД.РФ (РАССРОЧКА ДЛЯ БИЗНЕСА)**

## **ГЛАВА 1 — ПОДГОТОВИТЕЛЬНЫЕ РАБОТЫ**

Для входа на сайт Росхолод в поисковой строке необходимо написать в поисковой строке https://росхолод.рф/ (или https://xn--d1aniabii6a.xn--p1ai/)и нажать клавишу Enter (рис.1-1)

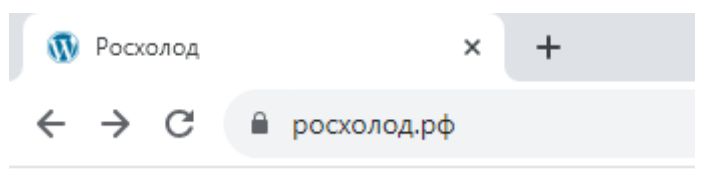

**Рисунок 1-1 — вход на сайт росхолод.рф**

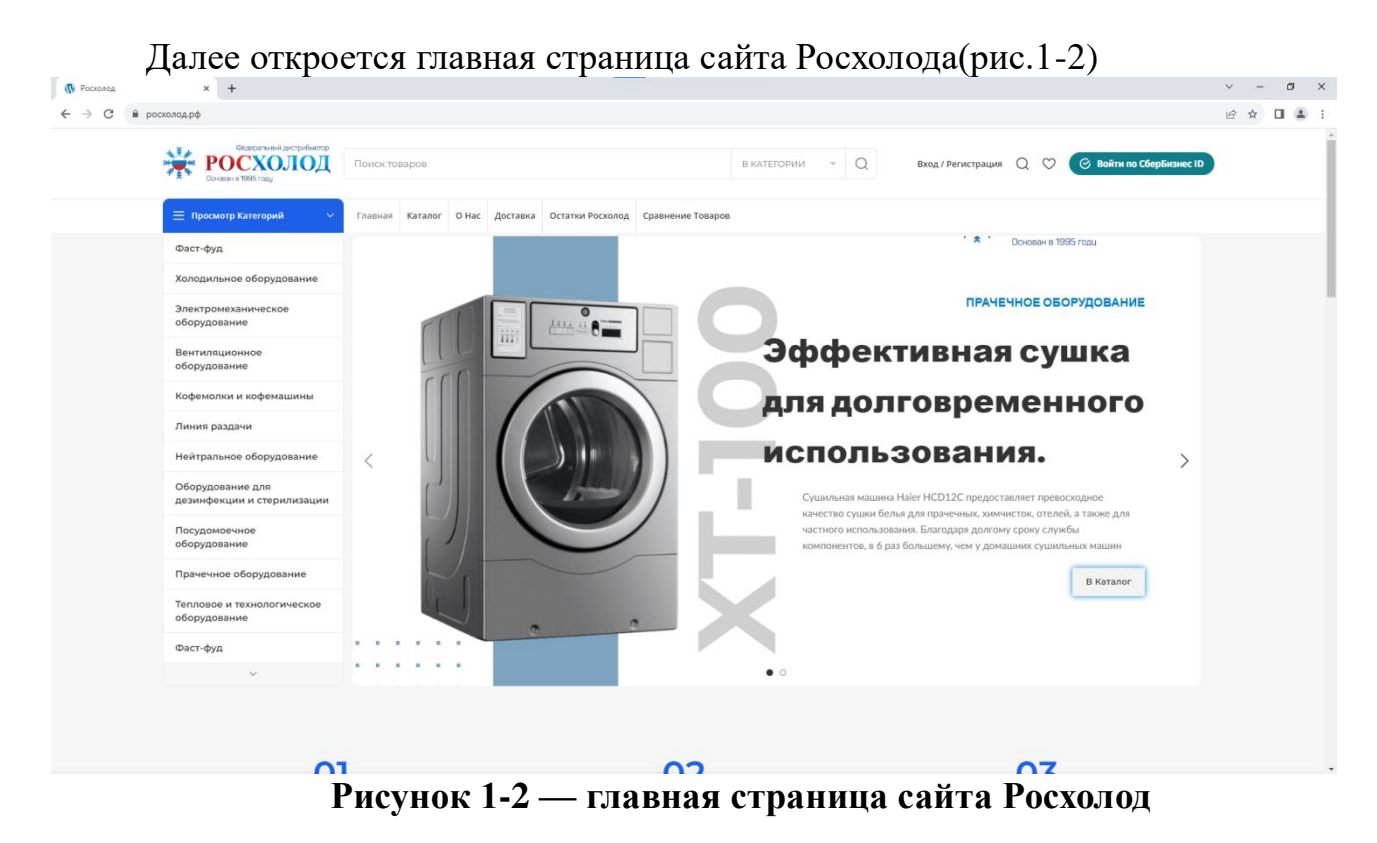

Для авторизации через СберБизнес ID необходимо нажать на кнопку «Войти по СберБизнес ID" в правом верхнем углу страницы.(рис.1-3)

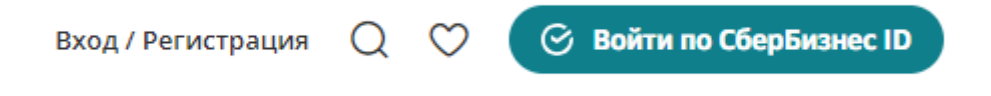

#### **Рисунок 1-3 — кнопка для регистрации через СберБизнес ID**

Если у Вас не установлены сертификаты Минцифры РФ то у Вас появится окно представленное на рисунке 1-4.

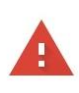

(Help me understand)

#### Ваше подключение не является приватным

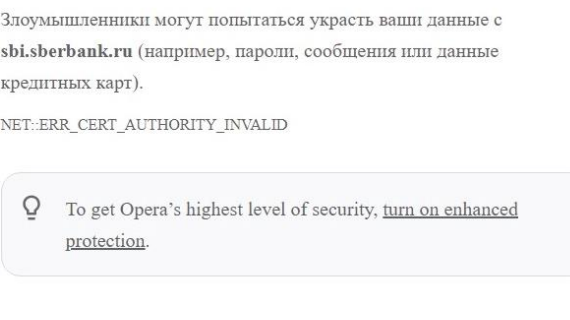

## **Рисунок 1-4 — Предупреждение о незащищённом подключении**

Не продолжать

Это связано с тем, что на вашем ПК не установлены сертификаты безопасности. Инструкция по его установке есть на сайтах ГосУслуг, Сбер и др. Пройдите по ссылке и выполните необходимые действия.

<https://www.gosuslugi.ru/crt>

Далее вы можете продолжить работу на нашем сайте.

# **ГЛАВА 2 — АВТОРИЗАЦИЯ НА САЙТЕ**

2.1.Вход по токену СБЕРБизнес

Теперь перейдём к самой авторизации на сайте через СберБизнес ID.

После того, как мы успешно установили сертификат можно входить на сайт по кнопке, представленной на рисунке 1-3. После нажатия на неё перед нами появится окно авторизации. Здесь нам необходимо ввести данные(логин и пароль) токена Сбера, предоставленные Вам вашим обслуживающим отделением банка, при получении самого токена.(рис.2-1)

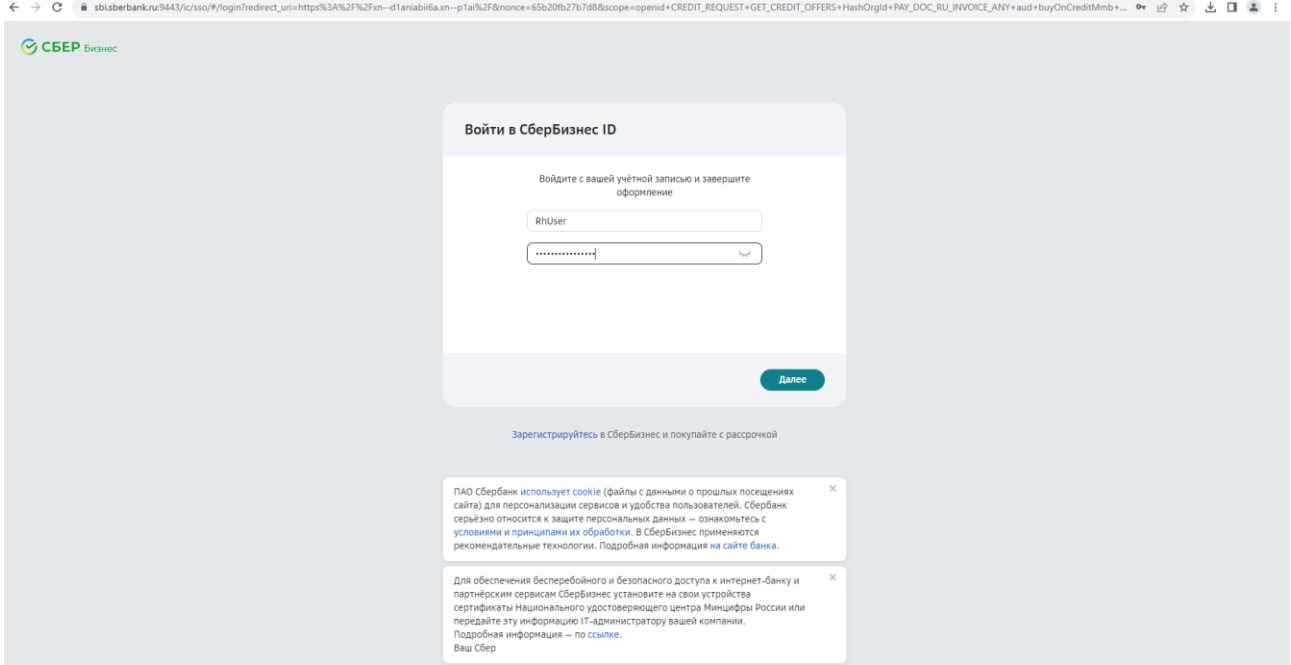

**Рисунок 2-1 — Окно авторизации на сайте Росхолод через СберБизнес ID**

При нажатии на кнопку далее перед Вами появится инструкция, представленная на Рисунке 2-2.

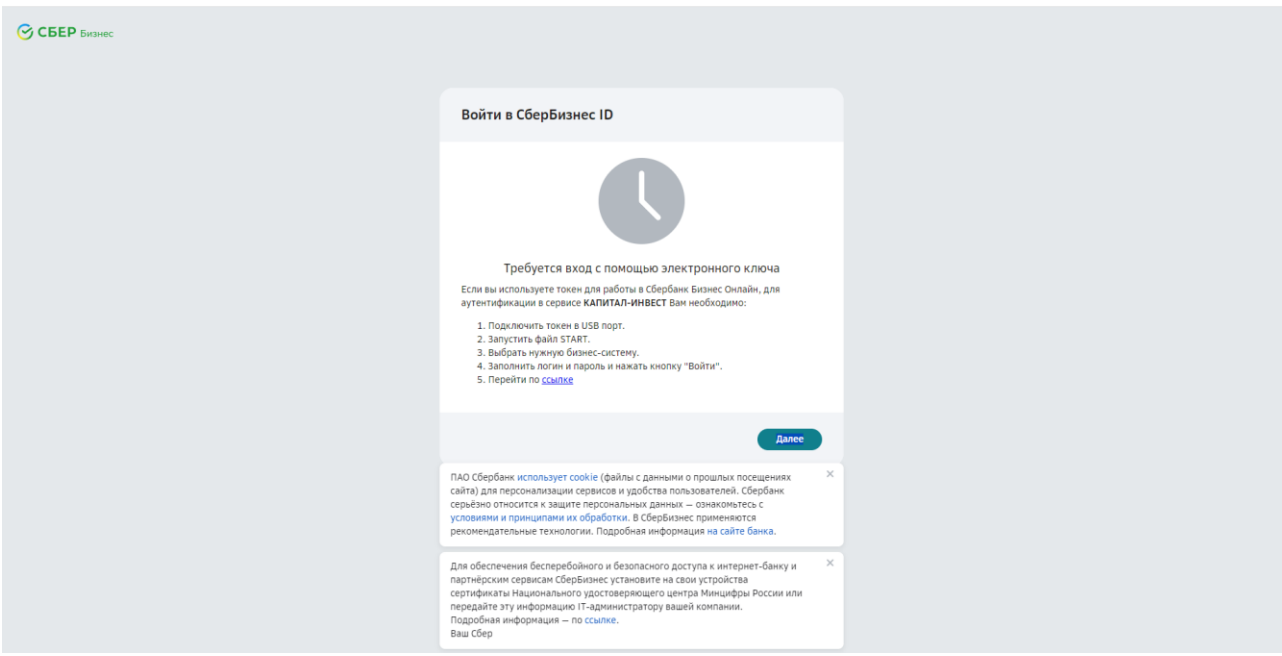

**Рисунок 2-2 — Инструкция по авторизации на сайте**

Необходимо вставить usb-токен в разъём компьютера,Перейти в проводник, найти наш usb-токен, зайдём в него и запустим файл с названием `start` (рис.2-3)

| Дата изменения<br>06.09.2021 14:49<br>07.06.2012 17:12<br>05.12.2020 22:29<br>06.09.2021 14:53<br>23.04.2020 11:12<br>06.09.2021 14:38 | Тип<br>Папка с файлами<br>Сведения для уст<br>Файл "СЕG"<br>Файл "LST"<br>Файл "RULES" | Размер<br>1 KB<br>1 K <sub>B</sub><br>1 K <sub>B</sub><br>1 K <sub>B</sub> |
|----------------------------------------------------------------------------------------------------|----------------------------------------------------------------------------------------|----------------------------------------------------------------------------|
|                                                                                                    |                                                                                        |                                                                            |
|                                                                                                    |                                                                                        |                                                                            |
|                                                                                                    |                                                                                        |                                                                            |
|                                                                                                    |                                                                                        |                                                                            |
|                                                                                                    |                                                                                        |                                                                            |
|                                                                                                    |                                                                                        |                                                                            |
|                                                                                                    | Файл                                                                                   | 176 KB                                                                     |
| 16.09.2020 23:55                                                                                                    | Microsoft Edge H                                                                       | 1 K <sub>B</sub>                                                           |
| 16.09.2020 23:55                                                                                                    | Ярлык Интернета                                                                        | 1 K <sub>B</sub>                                                           |
| 06.09.2021 14:38                                                                                                    | Приложение                                                                             | 352 KB                                                                     |
| 06.09.2021 14:53                                                                                                    | Файл "HSH"                                                                             | 1 K <sub>B</sub>                                                           |
|                                                                                                    |                                                                                        | 206 KB                                                                     |
|                                                                                                    |                                                                                        | 30.08.2021 9:47<br>Файл "ІСР"                                              |

**Рисунок 2-3 — Файл для входа в СберБизнес**

После его запуска необходимо авторизоваться, введя свой PIN, логин и пароль (предоставляется банком, при получении токена для входа)(рис.2-4, рис.2-5, рис.2-6).

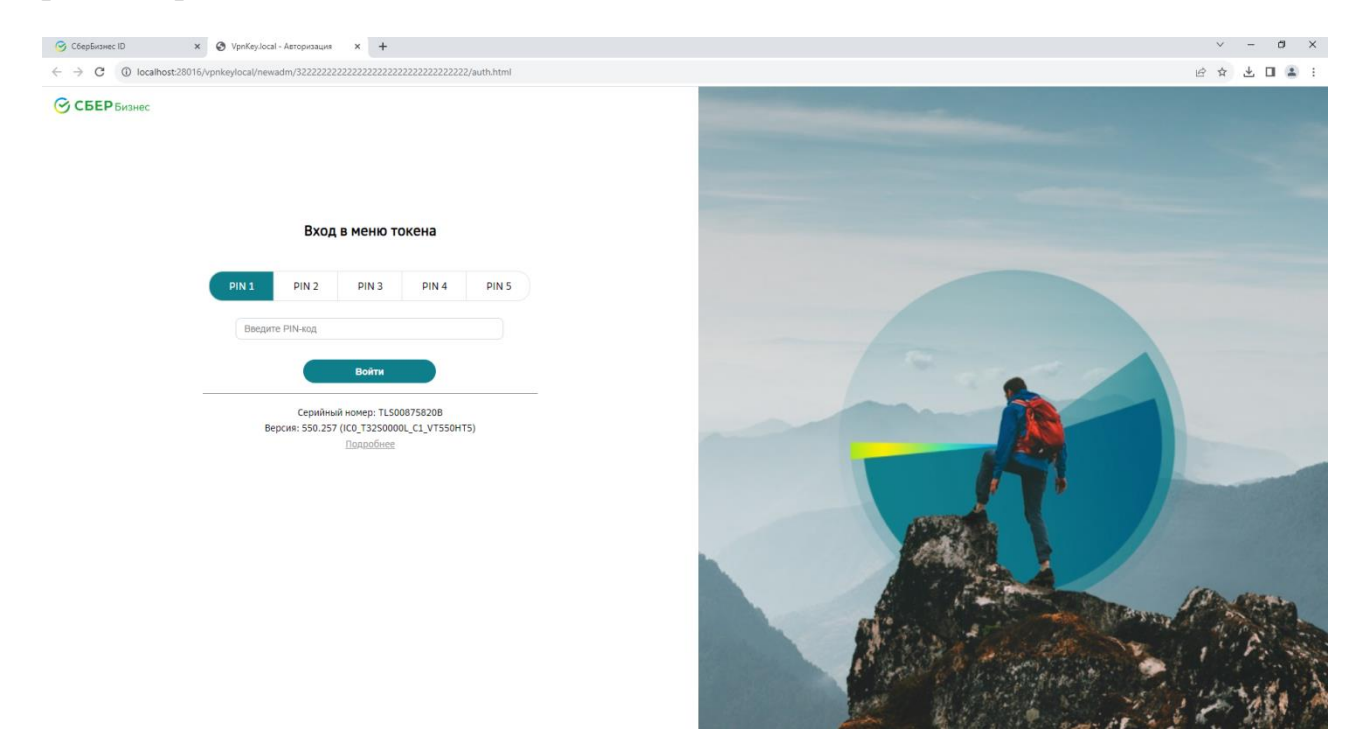

Рисунок 2-4 - ввод PIN

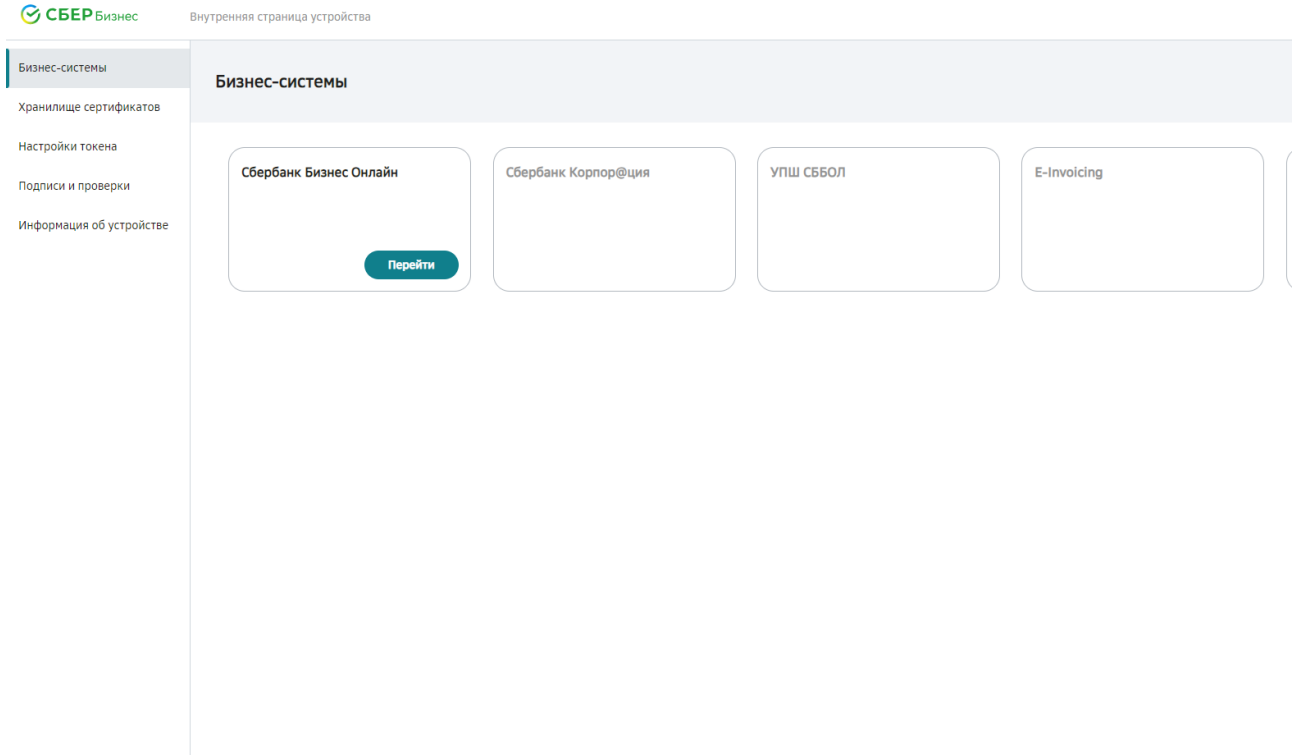

**Рисунок 2-5 — Вход в Сбербанк Бизнес Онлайн**

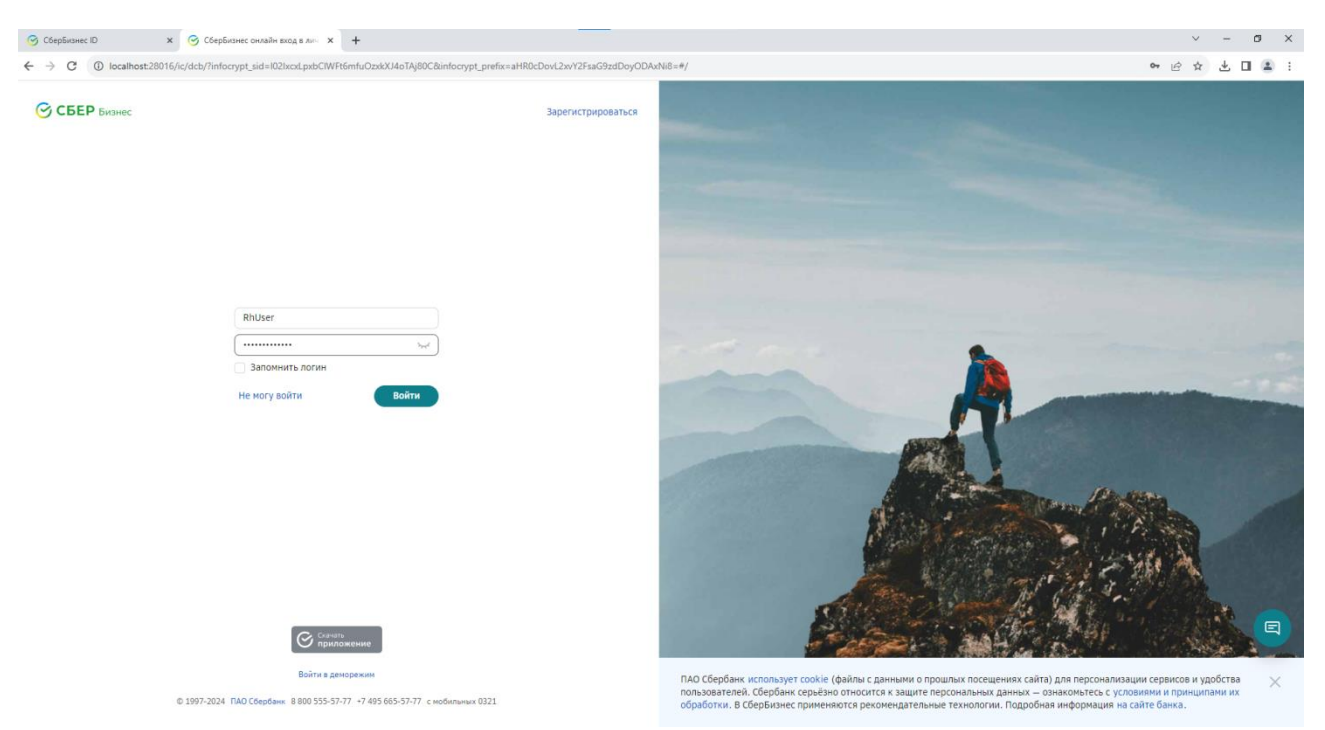

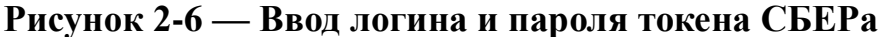

Возвращаемся на вкладку, где мы начинали авторизовываться на сайте Росхолода, там где была представлена инструкция(рис.2-2) и следуем 5 пункту инструкции (нажимаем на гиперссылку со словом «Перейти по ссылке»).

При первой авторизации на сайте появится окно «Согласие с условиями предоставления сервиса». Здесь необходимо ознакомитьься с правилами и нажать на кнопку «Согласен» и далее подписать. (Согласие заключается с организацией Капитал Инвест – управляющей организацией ТД Росхолод).

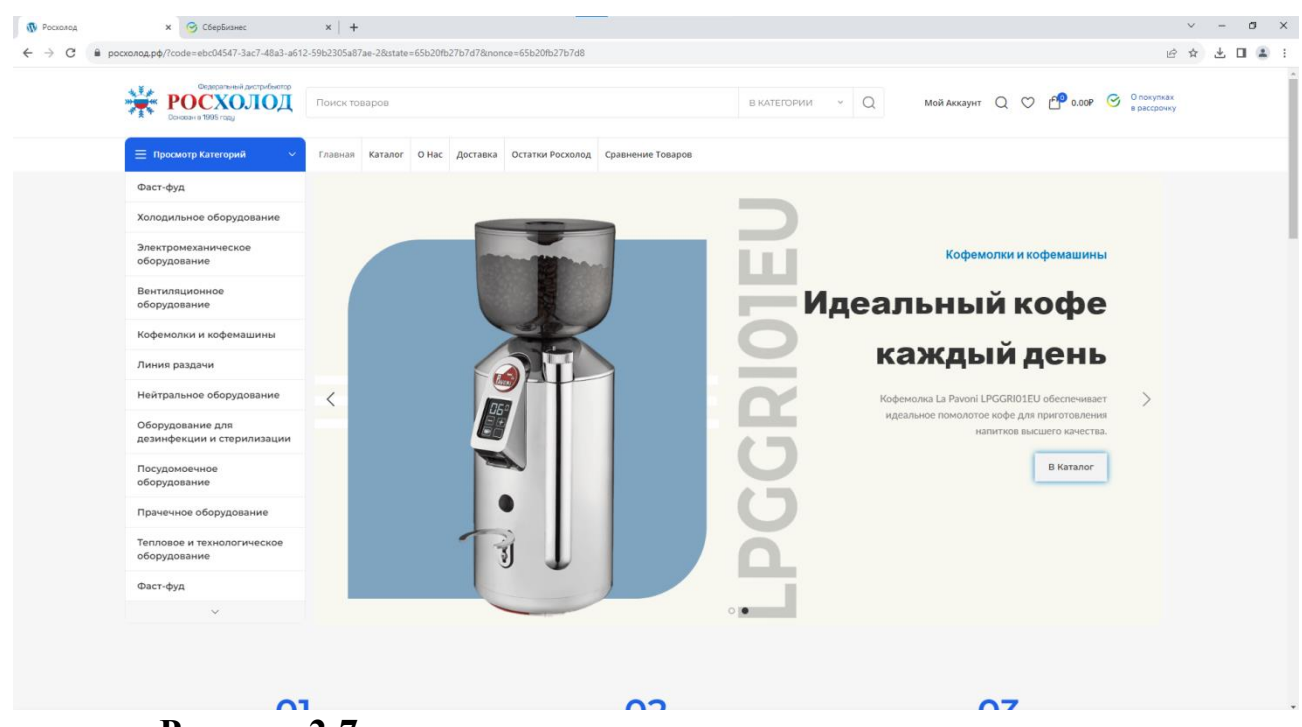

Готово! Мы авторизовались на сайте Росхолода по СберБизнес ID.(рис.11)

**Рисунок 2-7 — главная страница авторизованного пользователя**

### **ГЛАВА 3 — РАБОТА С ЛИЧНЫМ КАБИНЕТОМ**

После успешной авторизации перед Вами появится главная страница авторизованного пользователя. Для того чтобы зайти в свой личный кабинет необходимо нажать на кнопку «Мой аккаунт»(рис. 3-1)

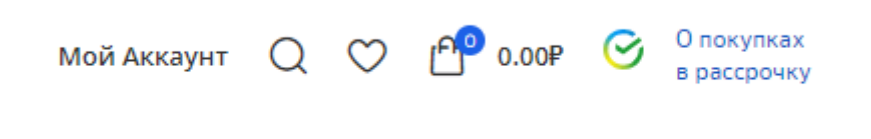

#### **Рисунок 3-1 - Кнопка «Мой аккаунт»**

После перехода в Ваш аккаунт перед Вами появится страница с основными разделами личного кабинета(рис.3-2). Здесь представлены основные разделы личного кабинета, необходимые пользователю для работы на сайте.

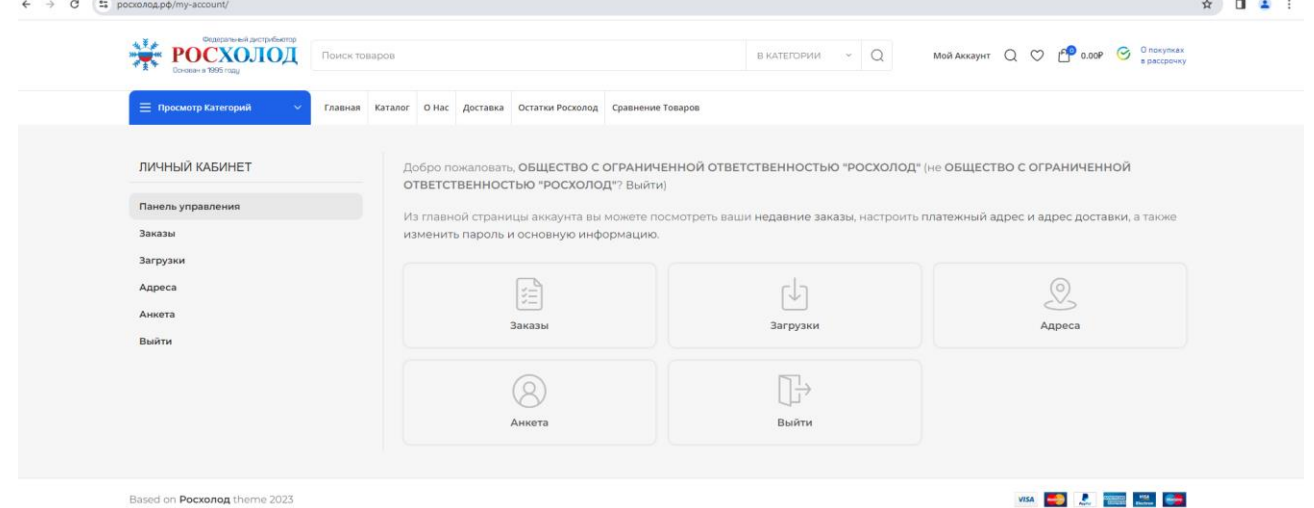

**Рисунок 3-3 - Личный кабинет пользователя**

На вкладке заказы можно увидеть все ранее созданные Вами заказы на сайте.(рис.3-4)

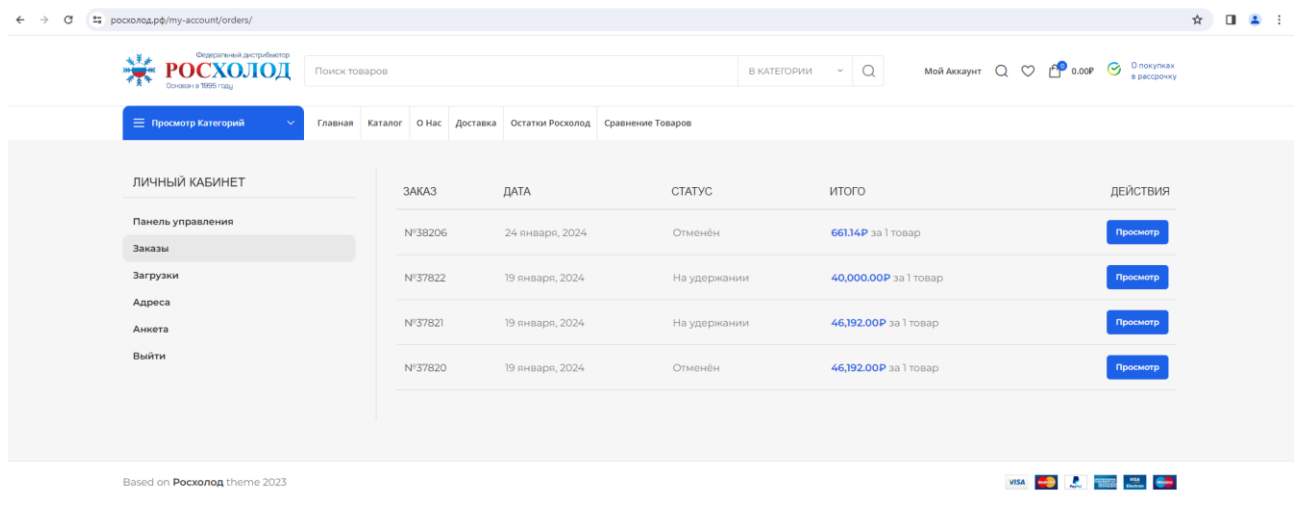

## **Рисунок 3-4 — Раздел заказы**

При нажатии на кнопку просмотр Вы перейдёте в содержимое конкретного заказа(рис.3-5)

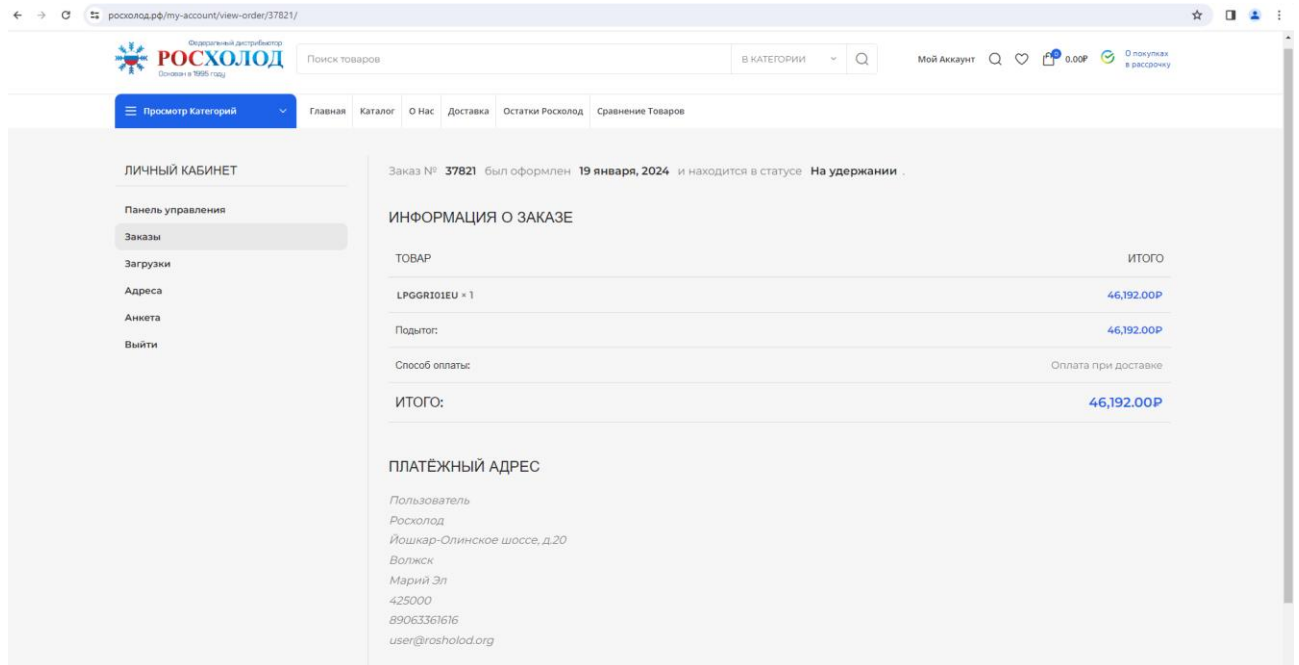

**Рисунок 3-5 - Информация о заказе**

При переходе в раздел «Анкета»(Мой аккаунт — Анкета) перед Вами появится информация о Вас. При необходимости её можно изменить.(рис.3-6)

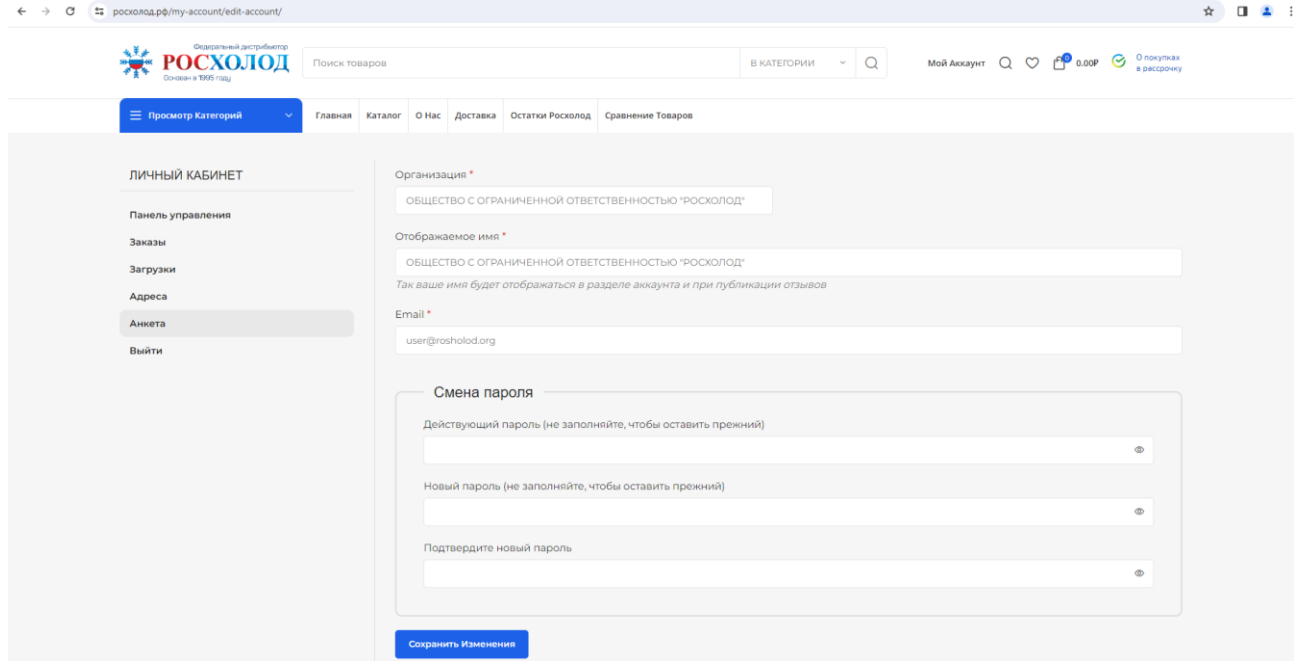

**Рисунок 3-6 - Раздел «Анкета»**

### **ГЛАВА 4 – ФОРМИРОВАНИЕ ЗАКАЗА НА САЙТЕ**

Для того чтобы сформировать заказ на сайте выбираем слева нужный раздел и выбираем нужную нам номенклатуру (рис.4-1)

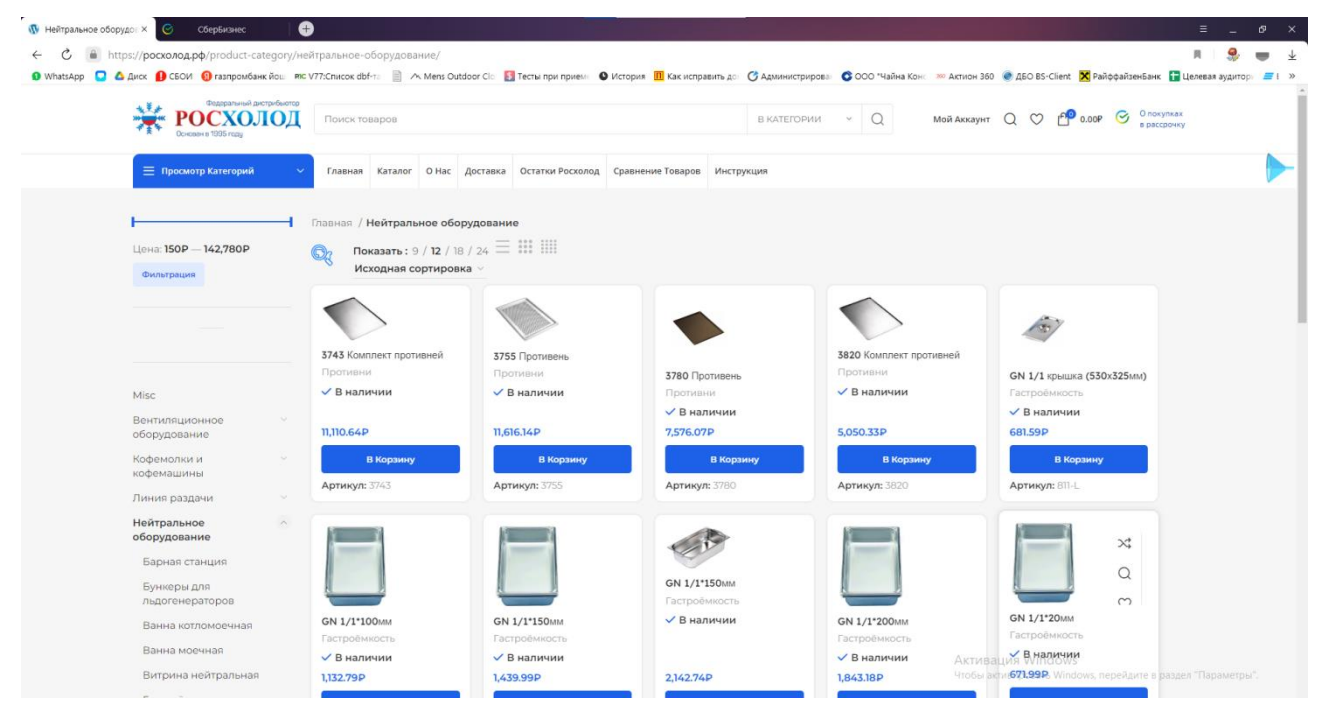

**Рисунок 4 -1 – Выбор номенклатуры**

После добавления номенклатуры в корзину нажимаем кнопку «Оформление заказа». (рис.4-2)

| <b>W</b> Нейтральное оборудо: Х<br>СберБизнес | $\bullet$                                                                                                    |                                                                              |                      |                          |                                                 |                                                   | Ξ.<br>$\sigma \times$       |
|-----------------------------------------------|----------------------------------------------------------------------------------------------------|------------------------------------------------------------------------------|----------------------|--------------------------|-------------------------------------------------|---------------------------------------------------|-----------------------------|
|                                               | https://росхолод.pф/product-category/нейтральное-оборудование/                                                                                                    |                                                                              |                      |                          |                                                 |                                                   |                             |
|                                               | O WhatsApp C & Autor O CEOM @ rasnpowbawk Rou: RIC V77:Cnucox dbf :: A Mens Outdoor Ci: E Techa input pures O Karcumpasure A Karcumpasure 20 CO2 "Hallw Race" 2000 "Hallw & Child Race aw Activity 360 @ AEO BS-Client Karcump |                                                                              |                      |                          |                                                 |                                                   |                             |
|                                               | TOXICK TORODOCK                                                                                                    |                                                                              |                      | <b>BRATEFOPMIA</b> SEC O | MORASKINHT Q O P                                | Корзина                                           | <b>X Закрыть</b>            |
| = Просмотр Категорий                          |                                                                                                    | Главная Каталог О.Нас Доставка Остатки Росхолод Сравнение Товаров Инструкция |                      |                          |                                                 | 49<br>Артикул: 811-L<br>$-1$ $+$<br>$1 * 681.59P$ | GN 1/1 крышка (530х325мм) × |
|                                               | Главная / Нейтральное оборудование                                                                                                    |                                                                              |                      |                          |                                                 |                                                   |                             |
| Цена 150Р - 142,780Р                          | Показать: 9 / 12 / 18 / 24 $\equiv$ 11 11                                                                                                    |                                                                              |                      |                          |                                                 | GN 1/1*20MM<br>(530x325x20MM)                     |                             |
| <b>Фильтрация</b>                             | Исходная сортировка                                                                                                    |                                                                              |                      |                          |                                                 | Артикул: В11-20                                   |                             |
|                                               |                                                                                                    |                                                                              |                      |                          |                                                 | $-1+$                                             |                             |
|                                               |                                                                                                    |                                                                              |                      |                          |                                                 | 1 × 671.99P                                       |                             |
|                                               | 3743 Комплект противней.                                                                                                    | 3755 Противень                                                               |                      | 3820 Комплект противней  |                                                 |                                                   |                             |
|                                               | Противны                                                                                                    | Пративни                                                                     | 3780 Противень       | Противни                 | <b>GN 1/1 Kpt</b>                               |                                                   |                             |
| Misc                                          | √ В наличии                                                                                                    | <b>V В наличии</b>                                                           | Противни             | √ В наличии              | Factpook                                        |                                                   |                             |
| Вентиляционное                                |                                                                                                    |                                                                              | √ В наличии.         |                          | $\vee$ В нали                                   |                                                   |                             |
| оборудование                                  | 11,110,64P                                                                                                    | 11,616.14P                                                                   | 7,576.07P            | 5,050.33P                | 681.59P                                         |                                                   |                             |
| Кофемалки и<br>кофемашины                     | В Корзину                                                                                                    | В Корзину                                                                    | В Корзину            | В Корзину                |                                                 |                                                   |                             |
| Линия раздачи:                                | Артикул: 1743                                                                                                    | <b>Артикул: 5755</b>                                                         | Артикул: 5780        | Артикул: 3820            | Артикул:                                        |                                                   |                             |
|                                               |                                                                                                    |                                                                              |                      |                          |                                                 |                                                   |                             |
| <b>Нейтральное</b><br>оборудование            |                                                                                                    |                                                                              |                      |                          |                                                 |                                                   |                             |
| Барная станция                                |                                                                                                    |                                                                              |                      |                          |                                                 |                                                   |                             |
| Бункеры для                                   |                                                                                                    |                                                                              | GN 1/1*150MM         |                          |                                                 |                                                   |                             |
| льдогенераторов                               |                                                                                                    |                                                                              | <b>Пастроймкость</b> |                          |                                                 |                                                   |                             |
| Ванна котломоечная                            | GN 1/1*100MM                                                                                                    | <b>GN 1/1"150MM</b>                                                          | √ В наличии          | GN 1/1*200mm             | GN 1/1-20                                       | Подытог:                                          | 1,353.58P                   |
| Ванна моечная                                 | Гастроемкрсть:                                                                                                    | Гастроемкость                                                                |                      | <b>Гастроемкость</b>     | Tacrpoe                                         | Просмотр Корзины                                  |                             |
| Витрина нейтральная                           | √ В наличии<br>1332.79P                                                                                                    | √ В наличии<br>1,439.99P                                                     | 2.142.74P            | √ В наличии<br>1,843,18P | <b>Активация Windov</b><br>Чтобы активировать V |                                                   |                             |
|                                               |                                                                                                    |                                                                              |                      |                          |                                                 |                                                   |                             |

Рисунок 4-2

При подтверждении первого заказа возникнет окно, где необходимо заполнить реквизиты компании.(рис.4-3)

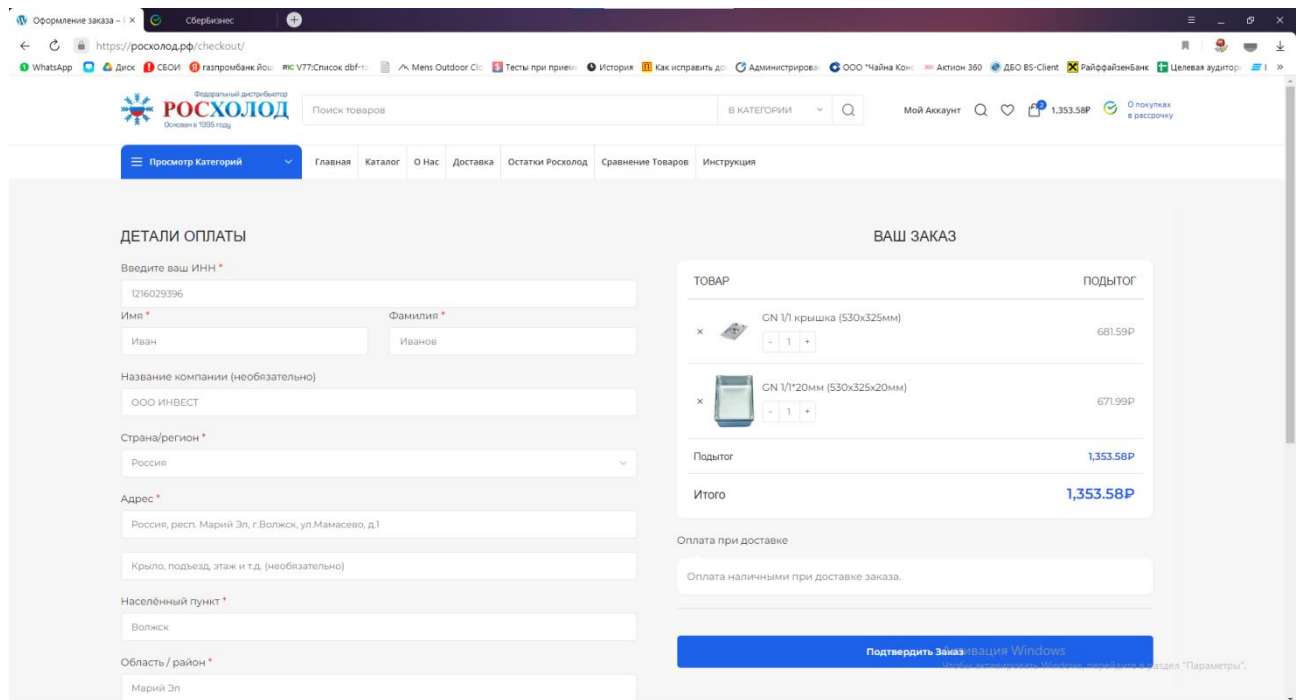

Рисунок 4-3

Далее нажимаем кнопку «подтвердить заказ».

Появится сообщение об успешном создании заказа.(рис.4-4)

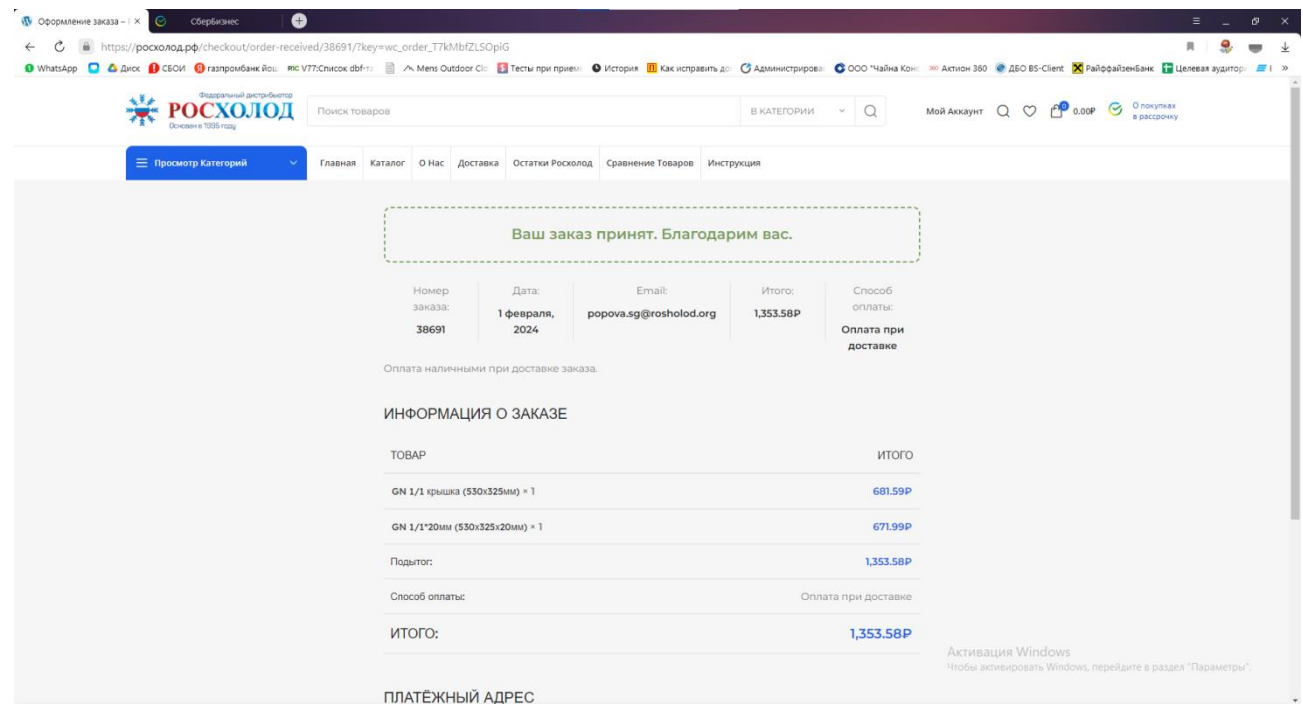

Рисунок 4-4

Далее, в течение определённого времени необходимо подождать, пока сотрудники компании обработают заказ(установят в нём Вашу скидку).

Через некоторое время в списке Ваших заказов у вновь созданного заказа появится кнопка «Просмотр».(рис.4-5)

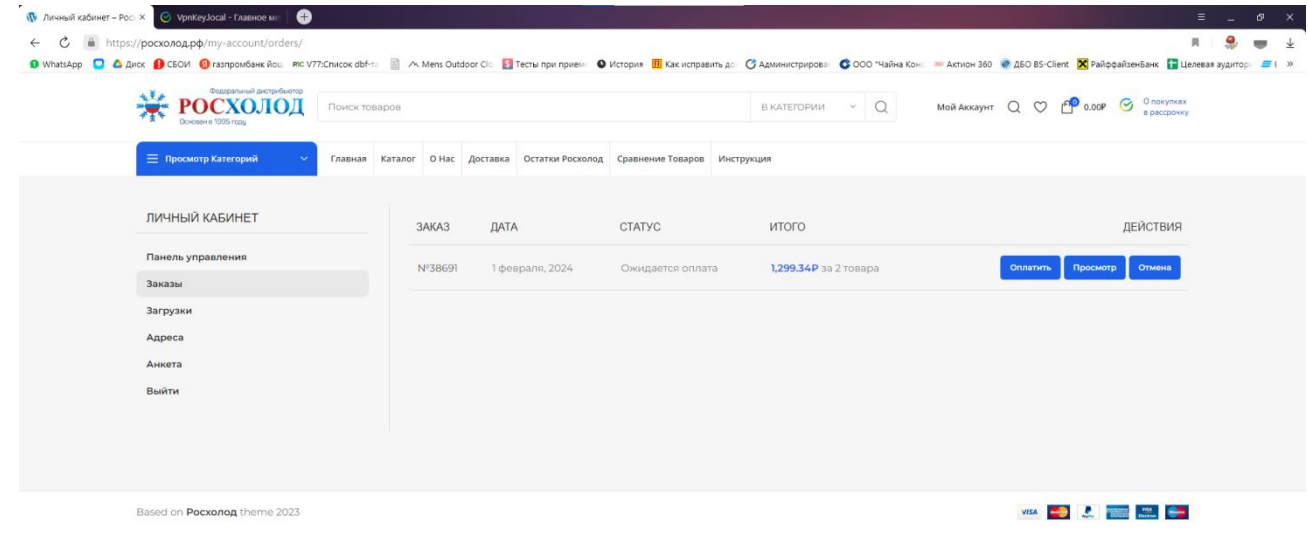

**Активация Windows**<br>Чтобы активировать Windows

## Рисунок 4-5 –

Нажимаем на неё и переходим в наш заказ.

#### **ГЛАВА 5 – ОФОРМЛЕНИЕ ЛИМИТА КРЕДИТА В КОРЗИНЕ В СБЕРБАНКЕ**

**Если у покупателя не одобрен лимит «кредита в корзине», то при переходе в заказ внизу будет отсутствовать кнопка «Купить в рассрочку». В этом случае необходимо оформить лимит кредита.**